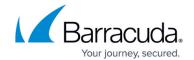

## **Security Events**

https://campus.barracuda.com/doc/96026447/

The following article provides an overview of all security events processed by the Barracuda CloudGen Firewall.

| <b>Event-ID</b> | Description                   | Relevance                                                                                                    | Severity | Notification | Persistent |
|-----------------|-------------------------------|----------------------------------------------------------------------------------------------------|----------|--------------|------------|
| 53              | Duplicate IP<br>Detected      | An IP address living on the system has additionally been detected in the network.                                                                                   | Warning  | 2            | yes        |
| 140             | Mail Size Limit<br>Exceeded   | The size of an email has exceeded the configured limit. This event is only reported when the parameter <b>Limit Mail Data Size</b> is set to <b>yes</b> .           | Notice   | 2            | no         |
| 300             | User ID (UID)<br>Invalid      | Invalid system user ID. See log for details.                                                                                                    | Security | 3            | no         |
| 304             | Reserved Login ID<br>Used     | Apple notification. Apple ID was used to sign in to a device.                                                                                                    | Security | 3            | no         |
| 2400            | Config Node<br>Change Notice  | A configuration file has been edited in the Barracuda Firewall Control Center configuration tree. "Config node change" events are                                   | Notice   | 2            | no         |
| 2401            | Config Node<br>Change Warning | only reported if event notification has been configured for configuration file changes (CC context menu entry <b>Properties</b>                                     | Warning  | 2            | no         |
| 2402            | Config Node<br>Change Alert   | <ul> <li>). The following events apply:</li> <li>Normal Event - Event-ID 2400</li> <li>Notice Event - Event-ID 2401</li> <li>Alert Event - Event-ID 2402</li> </ul> | Security | 3            | no         |

Security Events 1 / 13

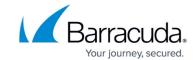

| 2420 | NG Firewall Login<br>Notice                    | An application has been granted administrative access to the system. Barracuda Networks applications generate "Barracuda Networks Subystem Login" notifications every time a user has successfully logged into an                     | Notice   | 2 | no  |
|------|------------------------------------------------|----------------------------------------------------------------------------------------------------|----------|---|-----|
| 2421 | NG Firewall Login<br>Warning                   | application that interacts with the graphical administration tool Barracuda Firewall Admin (for example: control, event, statistics, config). The severity level for notifications regarding access to box services is                | Warning  | 2 | no  |
| 2422 | NG Firewall Login<br>Alert                     | configurable in  CONFIGURATION >  Configuration Tree > Box >  Advanced Configuration >  Access Notification.  Notifications for other services  may be customized per service.                                                        | Security | 3 | no  |
| 2510 | FW Global<br>Connection Limit<br>Exceeded      | The number of total sessions allowed for a request has been exceeded (see: General Firewall Configuration).                                                                                                    | Security | 3 | yes |
| 2600 | DHCP Lease<br>Deleted                          | A DHCP lease has been deleted from the database.                                                                                                    | Notice   | 2 | no  |
| 3003 | VPN Server On-<br>Demand Tunnel<br>Activated   | An on-demand VPN site-to-site tunnel has been activated.                                                                                                    | Notice   | 1 | no  |
| 3004 | VPN Server On-<br>Demand Tunnel<br>Deactivated | An on-demand VPN site-to-site tunnel has been deactivated.                                                                                                    | Notice   | 1 | no  |
| 3005 | VPN Client<br>Connected                        | A user establishes a client-to-site VPN tunnel.                                                                                                    | Notice   | 2 | no  |
| 3006 | VPN Client<br>Disconnected                     | A user terminates a client-to-site VPN tunnel.                                                                                                    | Notice   | 2 | no  |
| 3011 | CRL Collection<br>Failed                       | The collection of the Certificate Revocation List (CRL) has failed. Paths to CRLs are defined in the VPN Settings > Root Certificates > Certificate Revocation. Polling for CRL retrieval is defined through parameter CRL Poll Time. | Security | 3 | no  |

Security Events 2 / 13

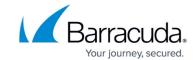

| 3012 | VPN Client<br>Version                                   | Connection refused due to invalid VPN Client version.                                                                                                    | Warning  | 2 | no |
|------|---------------------------------------------------------|----------------------------------------------------------------------------------------------------|----------|---|----|
| 3013 | Antivir Pattern<br>Update Failed                        | An update to the recent Virus<br>Scanner definitions has not<br>succeeded.                                                                                                    | Security | 3 | no |
| 4000 | FW Port Scan<br>Detected                                | The number of blocked requests has exceeded the port scan threshold within the configured port scan detection interval. Limit values can be customized in the Port Scan Policy section. Go to CONFIGURATION > Configuration Tree > Box > Infrastructure Services > General Firewall Configuration > Operational. | Notice   | 2 | no |
| 4002 | FW Flood Ping<br>Protection<br>Activated                | The minimum delay time for pinging defined in a firewall service object has been underrun and the connection has therefore been blocked by the FW.                                                                                                    | Warning  | 2 | no |
| 4004 | FW Activating<br>Perimeter<br>Defense (inbound<br>mode) | The inbound mode threshold (%) value specified in the local firewall settings (see: Host Firewall) has been exceeded.                                                                                                    | Security | 3 | no |
| 4006 | FW Pending TCP<br>Connection<br>Limit Reached           | The number of pending TCP sessions per source IP exceeds the allowed maximum. Requests initiating further pending sessions will be blocked. The threshold is configurable in the Firewall Forwarding Settings > Firewall tab (parameter Max. Pending Forward Accepts/Src).                                       |          | 3 | no |
| 4008 | FW UDP<br>Connection per<br>Source Limit<br>Exceeded    | The maximum number of UDP sessions per source IP has been exceeded. The thresholds can be configured in the Local Firewall Settings > Session Limits tab (parameter Max Local-In UDP/Src) and in the Firewall Forwarding Settings > Firewall tab (parameter Max. Forwarding UDP/Src).                            | Warning  | 2 | no |

Security Events 3 / 13

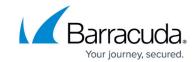

| 4009 | FW UDP<br>Connection Limit<br>Exceeded                | The maximum number of UDP sessions has been exceeded. The threshold can be configured in the Local Firewall Settings > Session Limits tab (parameter Max UDP (%)).                                                   | Security | 3 | no |
|------|-------------------------------------------------------|----------------------------------------------------------------------------------------------------|----------|---|----|
| 4010 | FW Oversized SYN<br>Packet<br>Dumped                  | An oversized SYN packet has been dropped by the firewall.                                                                                                    | Notice   | 2 | no |
| 4012 | FW Large ICMP<br>Packet Dumped                        | An ICMP-ECHO packet larger than the configured maximum ping size (see: Service Objects) has been dropped by the firewall.                                                                                            | Notice   | 2 | no |
| 4014 | FW IP Spoofing<br>Attempt Detected                    | An IP spoofing attempt has been discovered.                                                                                                    | Notice   | 4 | no |
| 4015 | FW Potential IP<br>Spoofing Attempt                   | A SYN flooding attack has been identified (see: <u>Best Practice</u> - <u>Protect Against TCP SYN Flooding Attacks with TCP Accept Policies</u> ).                                                                   | Notice   | 4 | no |
| 4016 | FW Rule<br>Connection Limit<br>Exceeded               | The maximum number of concurrent connections allowed per rule has been exceeded. The maximum value is defined by the parameter Max. Number of Sessions (see: General Firewall Configuration).                        | Warning  | 2 | no |
| 4018 | FW Rule<br>Connection per<br>Source<br>Limit Exceeded | The maximum number of concurrent connections allowed per rule and source has been exceeded. The maximum value is defined by the parameter Max.  Number of Sessions per Source (see: General Firewall Configuration). | Warning  | 2 | no |
| 4020 | FW Rule Notice                                        | A firewall rule equipped with event generation has been processed. The severity level of the generated event is defined by the rule (see: How to Configure Event Notifications).                                     | Notice   | 2 | no |
| 4021 | FW Rule Warning                                       | A firewall rule generating event log type `warning` has been processed.                                                                                                    | Warning  | 2 | no |
| 4022 | FW Rule Alert                                         | A firewall rule generating event log type `alert` has been processed.                                                                                                    | Security | 3 | no |

Security Events 4 / 13

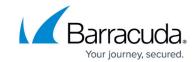

| 4023 | FW Rule Idle Alert                                         | This event is triggered if an access rule has not been used for a configured period of time.                                                                                                    | Security | 3 | no |
|------|------------------------------------------------------------|----------------------------------------------------------------------------------------------------|----------|---|----|
| 4024 | FW Global<br>Connection per<br>Source Limit<br>Exceeded    | The maximum number of concurrent connections allowed per source has been exceeded. The maximum value is defined by parameters Max Local-In Session/Src in the Local Firewall Settings and Max. Forwarding Session/Src in the Forwarding Firewall Settings.                                                   | Warning  | 2 | no |
| 4026 | FW ICMP-ECHO<br>Connection per<br>Source Limit<br>Exceeded | The maximum number of concurrent ICMP-ECHO connections allowed per source has been exceeded. The maximum value is defined by parameters Max Local-In Echo/Src in the Local Firewall Settings and Max. Forwarding Echo/Src in the Forwarding Firewall Settings.                                               | Warning  | 2 | no |
| 4027 | FW ICMP-ECHO<br>Connection<br>Limit Exceeded               | The maximum number of ICMP-ECHO connections has been exceeded. The threshold can be configured in the Local Firewall Settings > Session Limits tab (parameter Max Echo (%) (see: General Firewall Configuration).                                                                                            | Warning  | 2 | no |
| 4028 | FW OTHER-IP<br>Connection per<br>Source Limit<br>Exceeded  | The maximum number of concurrent OTHER-IP connections (all IP protocols except TCP, UDP, and ICMP) allowed per source has been exceeded. The maximum value is defined by parameters Max Local-In Other/Src in the Local Firewall Settings and Max. Forwarding Other/Src in the Forwarding Firewall Settings. | Warning  | 2 | no |

Security Events 5 / 13

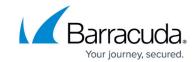

| 4029 | FW OTHER-IP<br>Session Limit<br>Exceeded        | The maximum number of OTHER-IP sessions (all IP protocols except TCP, UDP, and ICMP) has been exceeded. The threshold can be configured in the Local Firewall Settings > Session Limits tab (parameter Max Other (%). | Warning  | 2 | no |
|------|-------------------------------------------------|----------------------------------------------------------------------------------------------------|----------|---|----|
| 4050 | FW ARP MAC<br>Address Changed                   | ARP has detected a MAC address change.                                                                                                    | Notice   | 2 | no |
| 4051 | FW ARP<br>Ambiguous<br>Duplicate<br>Reply       | ARP has detected a duplicate<br>MAC address.                                                                                                    | Notice   | 2 | no |
| 4052 | FW ARP Request<br>Device<br>Mismatch            | ARP has detected a device mismatch.                                                                                                    | Notice   | 2 | no |
| 4053 | FW ARP Reverse<br>Routing Interface<br>Mismatch | ARP has detected an interface mismatch.                                                                                                    | Notice   | 2 | no |
| 4054 | FW RSTP Interface<br>Role Changed               | RSTP has detected a change in<br>the link state. Both 'RSTP link<br>down' and 'RSTP link up' events<br>will be notified.                                                                                              | Notice   | 2 | no |
| 4060 | IPS Log Notice                                  | IPS Signature. An object of event log type `Notice' referenced in the Intrusion Prevention System (IPS) database has been detected by the firewall.                                                                   | Notice   | 2 | no |
| 4061 | IPS Log Warning                                 | IPS Signature. An object of event log type `Warning' referenced in the Intrusion Prevention System (IPS) database has been detected by the firewall.                                                                  | Warning  | 2 | no |
| 4062 | IPS Log Alert                                   | IPS Signature. An object of event log type `Alert' referenced in the Intrusion Prevention System (IPS) database has been detected by the firewall.                                                                    | Security | 3 | no |
| 4063 | IPS Drop Notice                                 | IPS Signature. An object of event<br>log type `Drop Notice' referenced<br>in the Intrusion Prevention<br>System (IPS) database has been<br>detected by the firewall.                                                  | Notice   | 2 | no |

Security Events 6 / 13

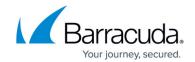

| 4064 | IPS Drop Warning                  | IPS Signature. An object of event log type `Drop Warning' referenced in the Intrusion Prevention System (IPS) database has been detected by the firewall.                                                                                                    | Warning  | 2 | no |
|------|-----------------------------------|----------------------------------------------------------------------------------------------------|----------|---|----|
| 4065 | IPS Drop Alert                    | IPS Signature. An object of event<br>log type `Drop Alert' referenced<br>in the Intrusion Prevention<br>System (IPS) database has been<br>detected by the firewall.                                                                                                    | Security | 3 | no |
| 4100 | User Unknown                      | A system login has been attempted with an unknown login ID (CONFIGURATION > Configuration Tree > Box > Advanced Configuration > Access Notification, see: How to Configure Access Notifications).                                                                                | Warning  | 2 | no |
| 4110 | Authentication<br>Failure Notice  | A login attempt with a valid login ID has failed (CONFIGURATION > Configuration Tree > Box > Advanced Configuration > Access Notification , see: How to Configure Access Notifications).                                                                                         | Notice   | 2 | no |
| 4111 | Authentication<br>Failure Warning | A login attempt with a valid login ID has failed the second time (CONFIGURATION > Configuration Tree > Box > Advanced Configuration > Access Notification , see: How to Configure Access Notifications). The ACL does not match.                                                 | Warning  | 2 | no |
| 4112 | Authentication<br>Failure Alert   | A login attempt with a valid login ID has failed at least three times (CONFIGURATION > Configuration Tree > Box > Advanced Configuration > Access Notification , see: How to Configure Access Notifications). Password authentication failure and/or unsuccessful command match. | Security | 3 | no |
| 4120 | Session Opened<br>Notice          | Informal event stating that a firewall session has been initiated.                                                                                                    | Notice   | 2 | no |

Security Events 7 / 13

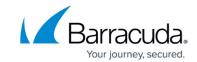

| 4121 | Session Opened<br>Warning                 | A traced user has initiated an SSH connection.                                                                                                    | Warning  | 2 | no |
|------|-------------------------------------------|----------------------------------------------------------------------------------------------------|----------|---|----|
| 4122 | Session Opened<br>Alert                   | A firewall session has been initiated. See log for details.                                                                                                    | Security | 3 | no |
| 4124 | Remote<br>Command<br>Execution<br>Notice  | Remote command execution has been triggered remotely by the Barracuda Firewall Control Center (in <b>CC CONTROL &gt; Remote Execution</b> ) or by an authorized user. Note that copying files with SCP also generates this event. Successful authentication and command is accepted. | Notice   | 2 | no |
| 4125 | Remote<br>Command<br>Execution<br>Warning | Remote command execution of event log type 'warning' has been triggered.                                                                                                    | Warning  | 2 | no |
| 4126 | Remote<br>Command<br>Execution<br>Alert   | Remote command execution of event log type `alert` has been triggered.                                                                                                    | Security | 3 | no |
| 4130 | System Login<br>Notice                    | The quality of these event notifications is determined by the settings made in CONFIGURATION > Configuration Tree > Box > Advanced Configuration >                                                                                                    | Notice   | 2 | no |
| 4131 | System Login<br>Warning                   | Access Notification ( see: How to Configure Access Notifications). The following notifications apply with default settings:  Notice (not assigned)                                                                                                    | Warning  | 2 | no |
| 4132 | System Login<br>Alert                     | Warning (successful SSH and remote SSH login)     Alert (successful console login)                                                                                                    | Security | 3 | no |
| 4160 | Log Data Deleted                          | One or more entries have been deleted from the log database.<br>See log for details.                                                                                                    | Notice   | 2 | no |
| 4162 | Statistics Data<br>Deleted                | One or more entries have been deleted from the statistics database. See log for details.                                                                                                    | Notice   | 2 | no |

Security Events 8 / 13

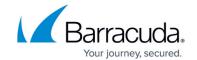

| 4163 | Statistics<br>Collection Failed             | CC Statistics Collection has failed for a range, cluster, or box service. See statistics services, CC Control > Statistics Collection, and log for details. | Notice  | 2 | no |
|------|---------------------------------------------|----------------------------------------------------------------------------------------------------|---------|---|----|
| 4200 | CTRL-ALT-DEL                                | Keyboard combination CTRL-ALT-DEL has been used on Barracuda Firewall Admin to shut down or reboot a firewall.                                              | Warning | 2 | no |
| 4202 | System Reboot                               | The system has been rebooted. The manual reboot will trigger this event just like the Watchdog repair binary (see: Watchdog).                               | Warning | 2 | no |
| 4204 | System<br>Shutdown                          | The system has been shut down.                                                                                                    | Warning | 2 | no |
| 4206 | Runlevel<br>Changed                         | The run level of the operating system has changed. Run levels change during system boot.                                                                    | Notice  | 2 | no |
| 4210 | Single User Mode                            | The system has been booted in Single User mode using the boot option "single".                                                                              | Warning | 2 | no |
| 4212 | Problems During<br>Bootup                   | Unusual behavior of the firewall during the bootup process. See log for details.                                                                            | Warning | 2 | no |
| 4214 | Incomplete<br>Previous Boot                 | The previous system bootup could not be completed.                                                                                                    | Warning | 2 | no |
| 4220 | System Boot                                 | The system is starting the bootup process.                                                                                                    | Notice  | 2 | no |
| 4222 | Emergency<br>System Boot                    | An emergency system boot has been executed. See log for details.                                                                                            | Warning | 2 | no |
| 4240 | Bootloader<br>Configuration<br>Change       | A configuration change has been applied to the bootloader configuration. See log for details.                                                               | Notice  | 2 | no |
| 4242 | Two-Phase Kernel<br>Update                  | New kernels were installed during the update. See log for details.                                                                                          | Notice  | 2 | no |
| 4244 | Automatic Kernel<br>Update                  | New kernels were installed during the update. See log for details.                                                                                          | Notice  | 2 | no |
| 4246 | Kernel Update<br>Rejected                   | The kernel update has failed. See log for details.                                                                                                    | Warning | 2 | no |
| 4248 | Custom<br>Bootloader or<br>Kernel<br>Update | The bootloader or kernel was updated. See log for details.                                                                                                  | Notice  | 2 | no |

Security Events 9 / 13

## Barracuda CloudGen Firewall

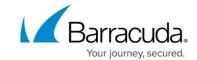

| 4250 | Bootloader Test<br>Activation<br>Failure | Bootloader test activation has errors or failures. See log for details.      | Notice   | 2 | no |
|------|------------------------------------------|------------------------------------------------------------------------------|----------|---|----|
| 4252 | Bootloader<br>Activation Failed          | Bootloader activation has failed.<br>See log for details.                    | Warning  | 2 | no |
| 4254 | Bootloader<br>Disaster<br>Recovery       | Bootloader disaster recovery was performed. See log for details.             | Warning  | 2 | no |
| 4256 | Bootloader<br>Reconfigured               | A new configuration has been applied to the bootloader. See log for details. | Notice   | 2 | no |
| 4258 | Kernel Update                            | A kernel update was performed.<br>See log for details.                       | Warning  | 2 | no |
| 4260 | Pending Kernel<br>Update                 | The kernel update is waiting for installation. See log for details.          | Warning  | 2 | no |
| 4261 | Activate Pending<br>Kernel<br>Update     | The kernel update is waiting for activation. See log for details.            | Warning  | 2 | no |
| 4262 | Bootloader<br>Reconfiguration<br>Failed  | The Bootloader configuration update has failed. See log for details.         | Warning  | 2 | no |
| 4264 | Kernel Update<br>Failed                  | The kernel update has failed. See log for details.                           | Warning  | 2 | no |
| 4300 | Empty ACL<br>Encountered                 | Access Control List (ACL) contains empty values. See log for details.        | Security | 3 | no |
| 4302 | Overlong ACL<br>Encountered              | Access Control List (ACL) contains too many values. See log for details.     | Security | 3 | no |
| 4304 | Password or Key<br>Update Failure        | Password or key update failed.<br>See log for details.                       | Security | 3 | no |
| 4306 | Password<br>Updated                      | The password of the support user or the user "root" has changed.             | Warning  | 2 | no |
| 4307 | Key Updated                              | The root public RSA key has changed.                                         | Warning  | 2 | no |
| 4400 | Release Update<br>Triggered              | A software update has been triggered manually.                               | Notice   | 2 | no |
| 4402 | Subsystem<br>Release Update<br>Succeeded | CloudGen Firewall successfully updated. See log for details.                 | Notice   | 2 | no |
| 4404 | Subsystem<br>Release<br>UpdateCanceled   | A software update has been canceled.                                         | Notice   | 2 | no |

Security Events 10 / 13

## Barracuda CloudGen Firewall

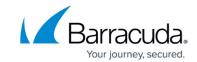

| 4406 | Subsystem<br>Release Update<br>Aborted | A software update has been aborted. See log for details.                                                                                                    | Warning  | 2 | no  |
|------|----------------------------------------|----------------------------------------------------------------------------------------------------|----------|---|-----|
| 4408 | Release Update<br>Failed               | A CloudGen Firewall release update has failed. See log for details.                                                                                                    | Security | 3 | no  |
| 4410 | Release<br>Inconsistencies<br>Detected | Incorrect RPM packages have been installed (for example: hotfixes intended for another Barracuda CloudGen Firewall release version) or Barracuda Networks files have been modified (for example: by manually editing a Barracuda Networks script). | Warning  | 2 | no  |
| 4412 | Active Kernel not in RPM-DB            | The Linux Kernel in use has not been added to the RPM database.                                                                                                    | Notice   | 2 | no  |
| 4450 | New Barracuda<br>Software Update       | A new software update from<br>Barracuda Networks is available.<br>See <u>DASHBOARD General Page</u> .                                                                                                    | Notice   | 2 | yes |
| 4460 | New Product Tip                        | A new product tip from Barracuda<br>Networks is available. See<br>DASHBOARD General Page.                                                                                                    | Notice   | 2 | yes |
| 4500 | Mail Data<br>Discarded                 | An email has been discarded from the mail queue. This event is reported only when the parameter <b>Admin Reception Commands</b> is set to <b>yes</b> .                                                                                             | Notice   | 2 | no  |
| 4504 | Mail Operation<br>Changed              | An email has been allowed or blocked manually (Processes Tab, Allow Mail Reception/Block Mail Reception). This event is reported only when the parameter Admin Discard Mail Cmd is set to yes.                                                     | Notice   | 2 | no  |
| 4506 | Mail Delivery<br>Refused               | Email delivery to a banned recipient has been refused. This event is reported only when the parameter <b>Recipient Dropped</b> is set to <b>yes</b> .                                                                                              | Notice   | 2 | no  |

Security Events 11 / 13

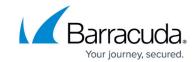

| 4508 | Mail Relaying<br>Denied          | Relaying of an email has been denied according to the content filter configuration. This event is reported only when the parameter <b>Mail Denied</b> is set to <b>yes</b> . | Notice   | 2 | no  |
|------|----------------------------------|----------------------------------------------------------------------------------------------------|----------|---|-----|
| 4512 | Mail Rule Notice                 | These are customized events with corresponding customized descriptions, which are triggered when the action type 'Event' is                                                  | Notice   | 2 | no  |
| 4513 | Mail Rule<br>Warning             | used. • Event-ID 0 = Severity Notice • Event-ID 1 = Severity Warning • Event-ID 2 = Severity Security                                                                        | Warning  | 2 | no  |
| 4514 | Mail Rule Alert                  | Events will be reported only when the parameter <b>User Defined Rule Event</b> is set to <b>yes</b> (default).                                                               | Security | 3 | no  |
| 4600 | Attempted Illegal<br>Assignment  | While processing data provided by dhcpd, a potentially malign assignment \${KEY} =>\${VAL}< has been detected.                                                               | Security | 3 | no  |
| 5000 | User added to<br>ATP quarantine  | A user or IP address has been added to the ATP quarantine network object.                                                                                                    | Warning  | 1 | yes |
| 5001 | ATP malicious activity detected  | A file considered to be malicious has been detected by ATP.                                                                                                    | Warning  | 1 | yes |
| 5002 | ATP Cloud Status                 | Firewall connection to the ATP<br>Cloud - primary ATP server<br>cannot be reached, switching<br>over to the secondary server.                                                | Notice   | 2 | yes |
| 5003 | ATP Cloud Status                 | Firewall connection to the ATP<br>Cloud - connection to primary and<br>secondary ATP servers failed due<br>to latency or overload.                                           | Warning  | 2 | yes |
| 5004 | DNS Sinkhole<br>address accessed | A client has accessed the DNS sinkhole address. This may point to a potential infection of the client.                                                                       | Warning  | 1 | yes |
| 5005 | The virus Scan file blocked      | Virus scanning in the firewall has detected and blocked a file containing malware.                                                                                           | Warning  | 1 | yes |

Security Events 12 / 13

## Barracuda CloudGen Firewall

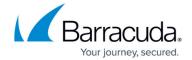

© Barracuda Networks Inc., 2024 The information contained within this document is confidential and proprietary to Barracuda Networks Inc. No portion of this document may be copied, distributed, publicized or used for other than internal documentary purposes without the written consent of an official representative of Barracuda Networks Inc. All specifications are subject to change without notice. Barracuda Networks Inc. assumes no responsibility for any inaccuracies in this document. Barracuda Networks Inc. reserves the right to change, modify, transfer, or otherwise revise this publication without notice.

Security Events 13 / 13